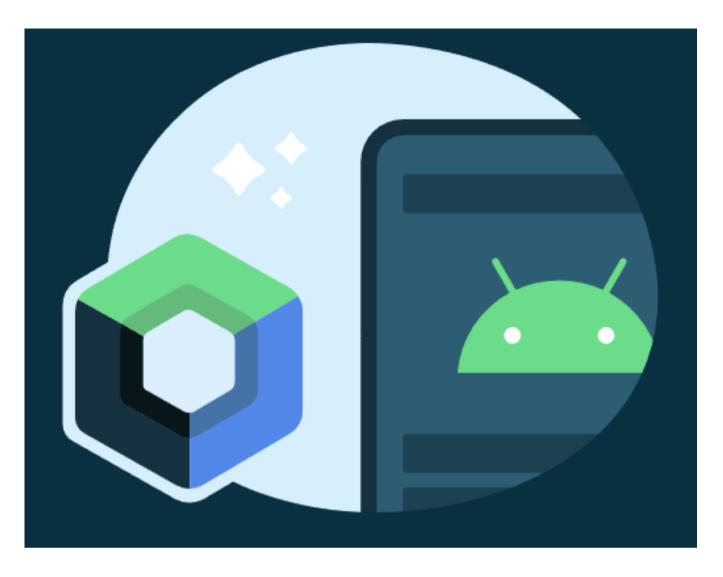

**Topic for discussion:** 

#### **UI Test in Jetpack Compose**

Presented by **Pankaj Dholakiya** (Android Engineer)

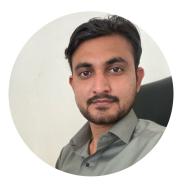

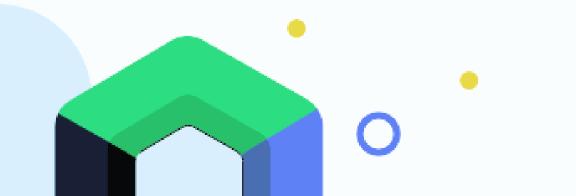

# What is UI Test?

- UI test is the term used for any test that verifies the correct behavior of a UI.
- Testing the individual components that make up your Android application, it is also important that you test the behavior of your application's user interface (UI) when it is running on a device.

### **Benefits of UI Testing**

- Tests the user interface from the users perspective.
- Offers developers and testers ease of use and learning.
- Helps validate the compliance of various icons and elements with their design specifications.
- Increases reliability and improves the quality of the product.

#### Jetpack frameworks

- The Espresso testing framework (Android 4.0.1, API level 14 or higher)
- Jetpack Compose (Android 5.0, API level 21 or higher)
- UI Automator (Android 4.3, API level 18 or higher)
  - Robolectric (Android 4.1, API level 16 or higher)

# **Setup and Implementation**

 Add below dependency into build.gradle file (module level gradle file)

// Compose testing dependencies
androidTestImplementation "androidx.compose.ui:ui-test:1.2.0"
androidTestImplementation "androidx.compose.ui:ui-test-junit4:1.2.0"
debugImplementation "androidx.compose.ui:ui-test-manifest:1.2.0"

 We're going to focus on tab bar, which contains a row of tabs (Home, feed, and Account).

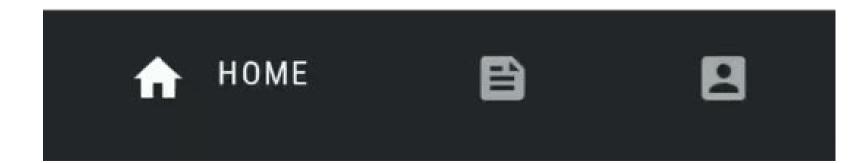

# **Create Simple UI Test**

 Create a new file in the androidTest package and named it as TopAppBarTests

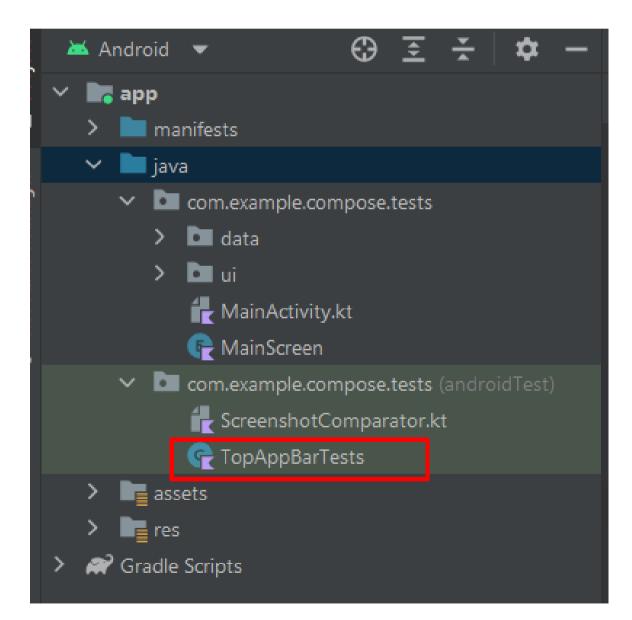

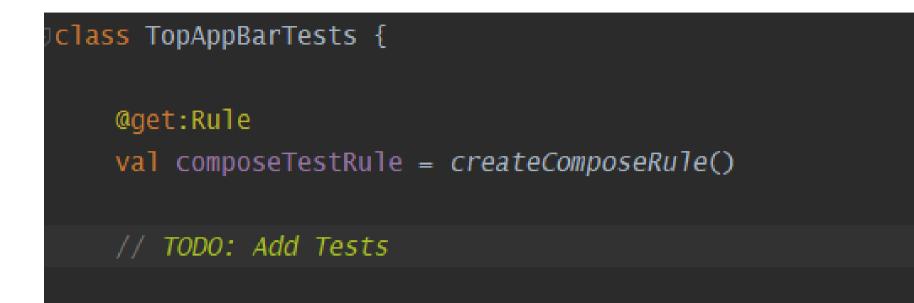

class TopAppBarTests {

```
@get:Rule
val composeTestRule = createComposeRule()

@Test
fun myTest() {
    composeTestRule.setContent {
        Text(text = "You can set any Compose content!")
    }
}
```

 MainScreenTopAppBar takes three parameters that are easy to provide so we can pass fake data that we control. For example:

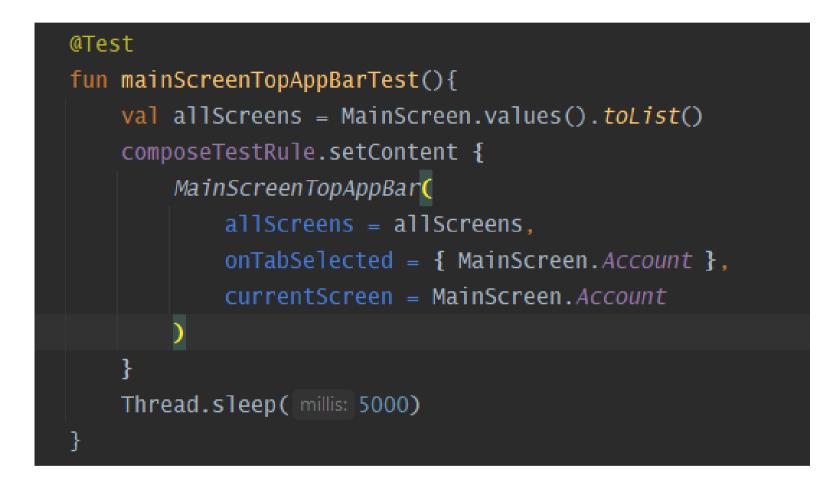

 We also add a sleep() so you can see what's going on. Right-click on the mainScreenTopAppBarTest and click on "Run mainScreenTopAppBarTest ()".  The test shows the top app bar for 5 seconds, but it doesn't look as we expected: it has a light theme!

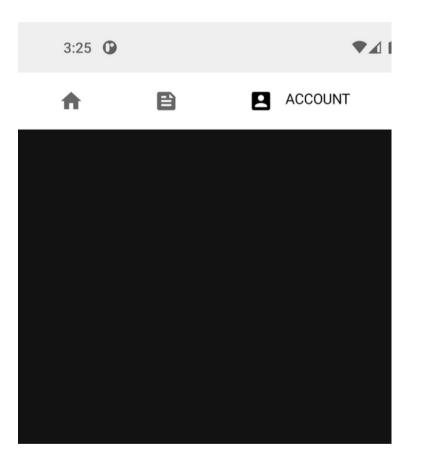

#### 

- In our example, each tab has a content description.
  - Home
  - Feed
  - Account
- So, we will replace Thread.sleep(5000) with a statement that looks for a content description and asserts that it exists:

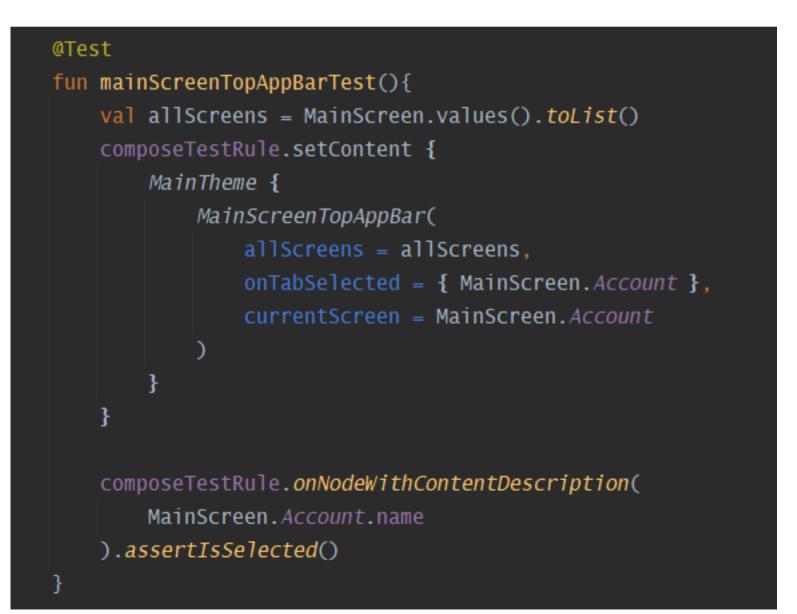

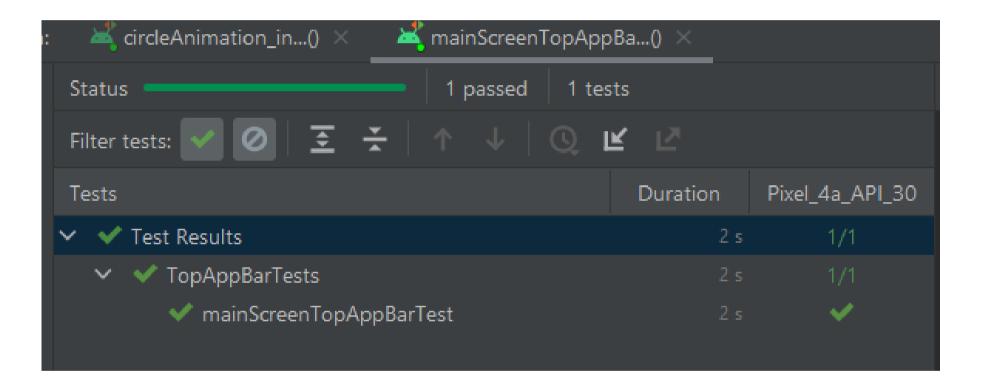

# t Agenturen